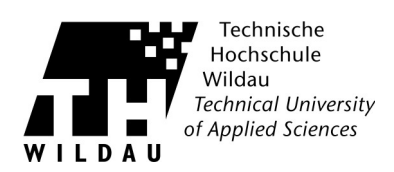

## **Archivierungsmöglichkeiten bei Mail (Apple)**

Das Mail Programm von Apple bietet auch eine eingebaute Archivierungsfunkton. Je nach der Art des eingerichteten Kontos unterscheidet sich das Vorgehen etwas.

## **Archivierung bei IMAP Konten**

Die einfachste Möglichkeit ist das Erstellen eines lokalen Ordners und das manuelle Kopieren der E-Mails bzw. der Posteingänge. Anschließend müssen die E-Mails manuell aus Ihrem Postach gelöscht werden, um den Speicherplatz freizugeben.

Die Archivierungsfunktion wird folgendermaßen ausgeführt:

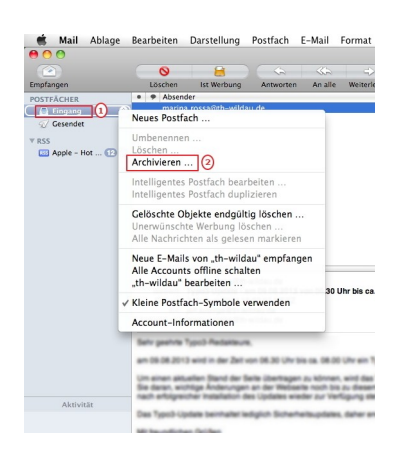

Klicken Sie mit der rechten Maustaste direkt auf Ihren »Eingang«. Im nun erscheinenden Kontextmenü wählen Sie bite »Archivieren«.

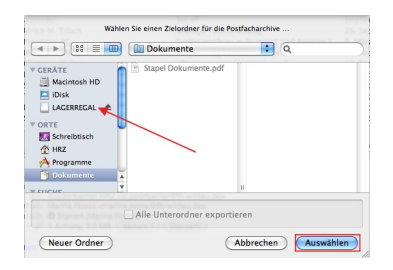

Wählen Sie anschließend einen Speicherort aus. Nach dem Klick auf das Feld »Auswählen« wird eine Datei mit der Endung .mbox angelegt.

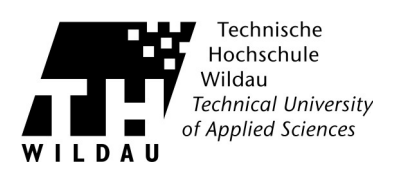

## **Archivierung bei POP Konten**

POP Konten rufen die Mails vom Server ab und speichern sie lokal. Eigentlich ist dann keine Archivierung nötg. Sollten Sie dennoch Platzprobleme auf dem Server bekommen, liegt das an ungünstg gewählten Einstellungen. Um diese zu überprüfen, klicken Sie auf *»Mail«*, *»Einstellungen«* und *»Erweitert«*.

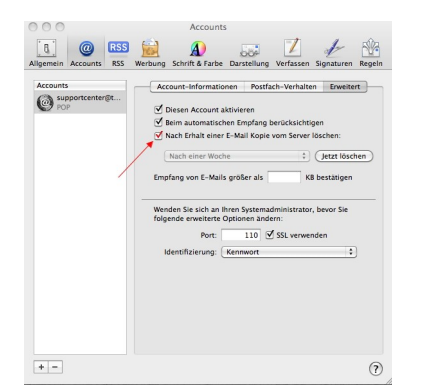

Überprüfen Sie, ob der Haken für das Löschen der E-Mails gesetzt ist. Sollte dies nicht der Fall sein, setzen Sie diesen und klicken Sie anschließend auf »*Jetzt löschen*« und bestätigen Sie die Aktion.

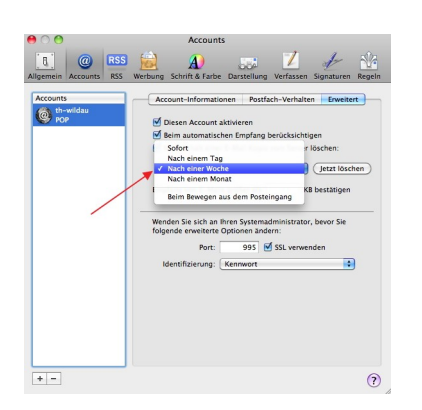

In dem Reiter »Erweitert« fnden Sie ebenfalls die Zeitangabe der Löschung Ihrer E-Mails vom Server. Wählen Sie einen für Sie passenden Zeitraum aus, bedenken Sie aber an dieser Stelle, dass »Sofort« auch sofort heißt. Also wenn die Mail auf Ihrem Rechner ist, wird sie vom Server gelöscht.

Achten Sie bei der Konfiguration darauf, dass der Speicherort für die Archiv-Datei per Backup gesichert wird.